## The Method of Making Ringtone of T2x Phone

- 1. You could install the tool of **Cooledit** to make the ringtone you like. [Note]:
  - a. The ringtone which you update must less than 100k in total;
  - b. The parameter of ringtone is "Sample Rate: 8000 & Channels: Mono & Resolution: 16-bit";
  - c. The ringtone format is "A/mu-Law Wave(\*.wav)"
- 2. Open the ring file by Cooledit.

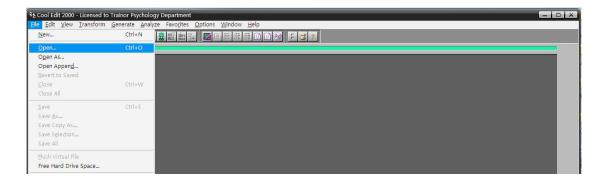

3. After choosing the ring, then press key to listen to the ring.

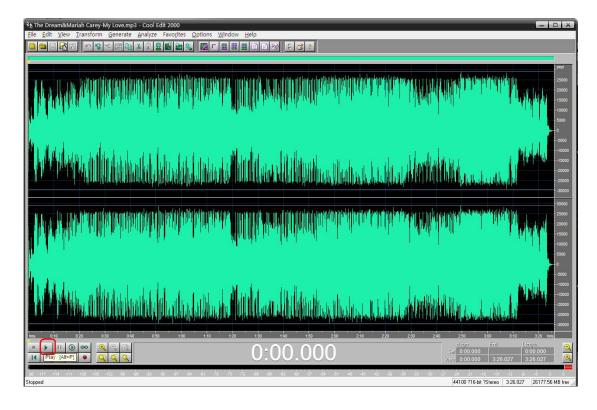

- 4. Select the segment of ringtone you chosen and copy it to the new created file.
  - 4a: select the segment of ringtone(**Ctrl** + **C**)

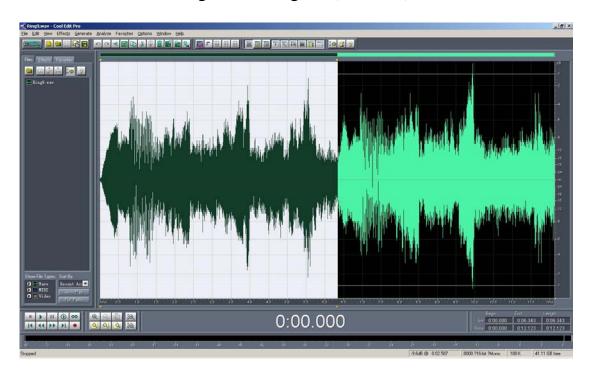

4b: Creat a new file via File→New.

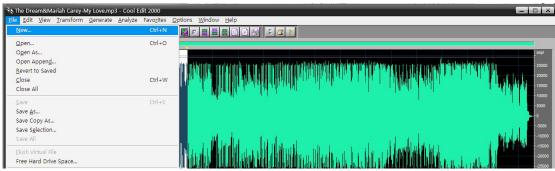

4c: Paste it to the new created file(Ctrl + V).

[Note]: The ringtone format as picture:

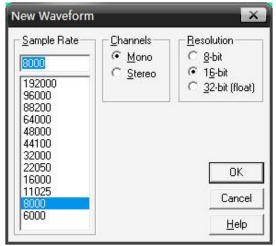

5. Save the ringtone via **File→Save As**..

Note: please choose the save type as "A/mu-Law Wave(\*.wav)".

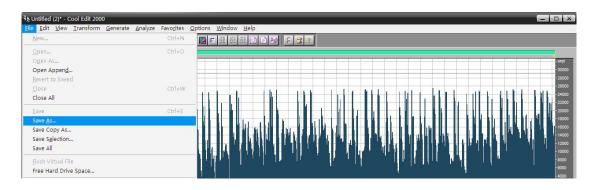

6. Open your phone's **webpage→Phone→Preference**.

Note: the ringtone must less than 100k in total.

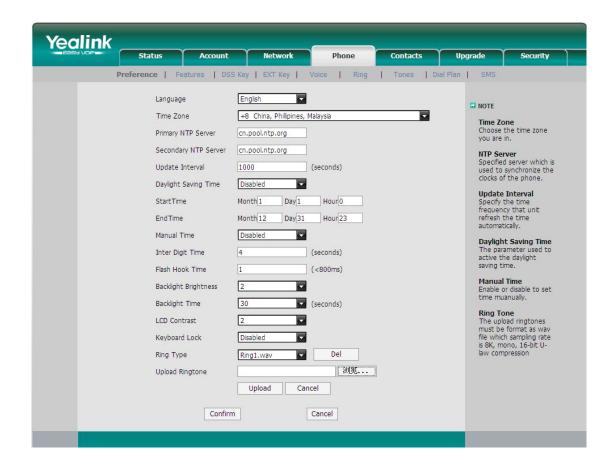

7. Choose the ringtone you saved.

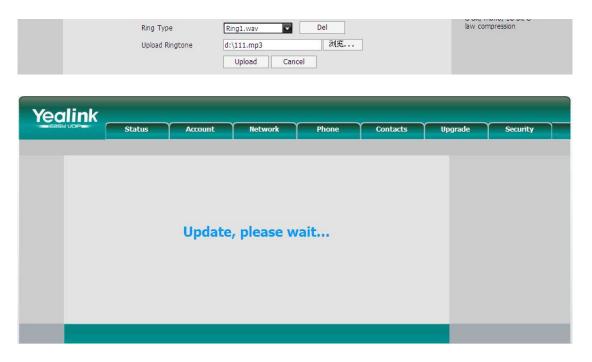

8. Choose the ringtone 121.way as the default ringtone of incoming calls.

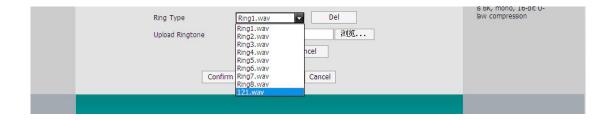

9. Press **confirm** to complete the settings.

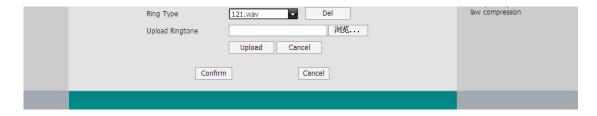